## Student Instructions

For Students Utilizing the Member Enrollment Feature

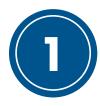

## Navigate to SkillsUSA Register

To begin the membership enrollment process, navigate to:

<u>www.skillsusa-register.org/join</u>. Once there, select your state and enter the unique chapter code given to you by your advisor or if your advisor has given you a QR Code, scan and move to step 2.

| Welcome Students! |                                                                                                    |
|-------------------|----------------------------------------------------------------------------------------------------|
|                   | Select your SkillsUSA State and enter the Registration Code provided by your teacher to sign up for SkillsUSA today! |
| State:            | -Choose State-                                                                                                    |
| Code:             | type unique code here                                                                                                |
|                   | Validate                                                                                                    |

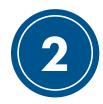

## **Enter Your Information**

After you complete step 1, check to confirm that the school, training program and teacher information shown is correct. Then, click the "Register Here" button.

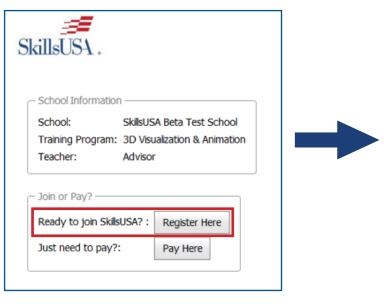

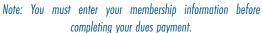

Note: You will be asked additional demographic information depending on the state you live in. Any demographic information collected will not be tied to your personal information. This data helps states with federal Perkins funding for Career and Technical Education.

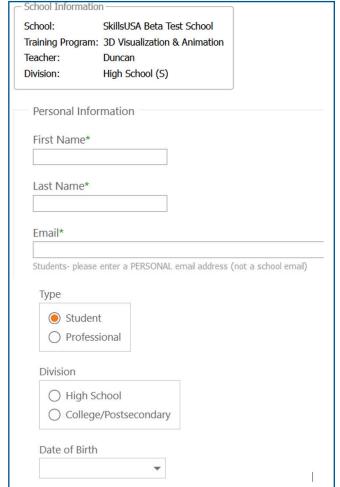

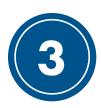

## **Complete Your Payment**

The online credit card payment feature applies for some states. Complete the following if the Pay Now button is available or if directed by your advisor to pay by credit card. After entering your membership information, you will be directed to complete your payment.

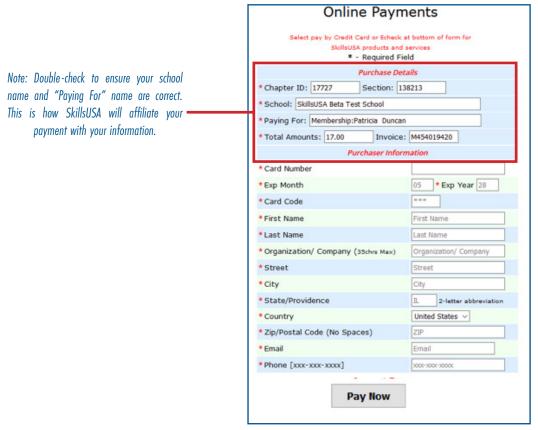

NOTE: SkillsUSA accepts Visa, Mastercard and American Express.